SLang - the Next Generation

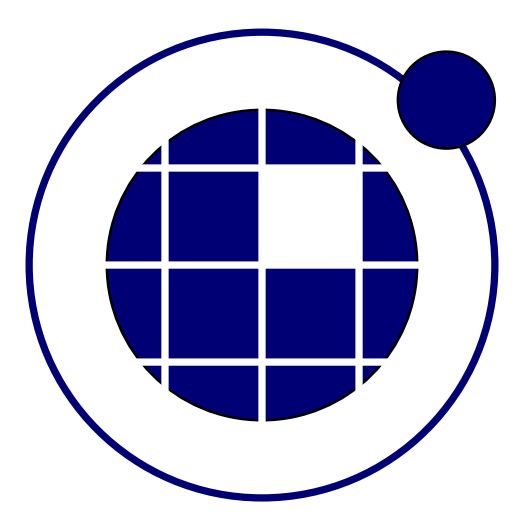

## Tutorial

Christian Bucher, Sebastian Wolff Center of Mechanics and Structural Dynamics Vienna University of Technology

November 8, 2010

## 0.1 Random process with given power spectral density

Consider a random process  $F(t)$  defined by power spectral density

$$
S_{FF}(\omega) = \frac{S_0}{1 + \left(\frac{\omega}{\omega_0}\right)^4} \tag{1}
$$

We want to generate sample functions  $F^{(k)}(t)$  with a time interval  $\Delta t$ . This is achieved by first generating i.i.d standard Gaussian variables  $a_\ell$  and  $b_\ell$ . The sin and cos components of the Fourier transform are defined as products of  $a_\ell$  and  $b_\ell$  with the power contained at frequency  $\omega_\ell$  within a frequency interval  $\Delta\omega$ , i.e.

$$
c_{\ell} = \sqrt{2S_{FF}(\omega_{\ell})\Delta\omega} \ a_{\ell}; \ s_{\ell} = \sqrt{2S_{FF}(\omega_{\ell})\Delta\omega} \ b_{\ell} \tag{2}
$$

Then an inverse FFT is applied to  $cl, s_{\ell}$ . This is shown in the following listing.

```
1 - - [[
2 SLangTNG
3 Simple test example for simulation of random processes
4 (c) 2009 Christian Bucher, CMSD-VUT
5 -]]
6
7 - This function defines the two-sided PSD of the process 8 function PSD (S, a, b)
   function PSD (S, a, b)9 \vert local p = S/(1+(b/a)^2)10 return p
11 end
12
13 - Define process parameters
14 S0 = 10
15 om0 = 316 om max = 20
17 nOmega = 500
18 dOmega = om_max/nOmega
19
20 - Fill an array with PSD values
21 spec = tm ath. Matrix (nOmega)
22 var = 0
23 for i=0,nOmega-1 do
24 spec [i] = PSD(\text{SO}(50, \text{ om0}, (i+.5)*d\text{Omega})25 var = var + 2*spec [i] *dOmega
26 end
\frac{27}{28}a = stoch.Simulate(nOmega, 1)29 b = stoch. Simulate (nOmega, 1)
30 c = tmath.Pow (spec * 2 * dOmega, 0.5):CW()* a31 s = \text{tmath.Pow(spec} * 2 * dOmega) (spec * 0.5):CW() * b32
33 help = c: AppendCols(s) * math.sqrt(nOmega/2)<br>34 f dt = spectral IFT(help dOmega)
     f, dt = spectral IFT (help, dOmega)
35
36 - Check actual PSD
37 f1 = f: GetCols (1)
38 \vert psd = spectral. Auto Spectrum (f1, dt)
39
40 - Append target values for comparison
|41| psd = psd : AppendCols (spec)
42\begin{array}{c|cc} 43 & - & \text{Plot} & \text{the} & \text{result} \\ \hline 44 & & \text{vis=tnggraphics} \end{array}44| vis=tnggraphics.TNGVisualize(520,20,800,450, "Process")
45 | vis : \texttt{SetLables} ("Random process sample" , "Time" , "Process")
46 vis : Plot(f: GetCols(0), f: GetCols(1))47 vis: File (" process . pdf")
48
49 vis 2 = t n g g r a p h i c s. T N G V i s u a lize (520, 540, 800, 450, "PSD")<br>50 vis 2 : Set Labels ("Power spectral density" "Circular fre
      vis2 : Set Labels ("Power spectral density", "Circular frequency", "PSD")
51 vis2: Plot(psd: GetCols(0), psd: GetCols(1,2))52 vis2 : File ("PSD.pdf")
```
The resulting process sample  $f(t)$  is shown in Fig. ??. The power spectrals density as estimated from this sample function is compared to the target in Fig. ??.

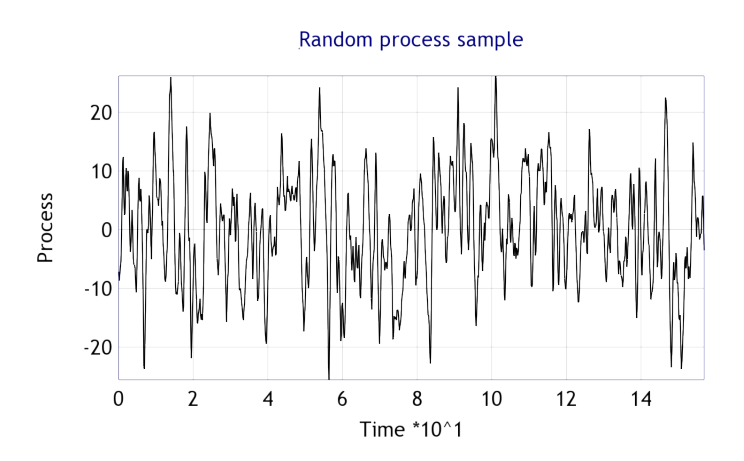

Figure 1: Sample function of a random process

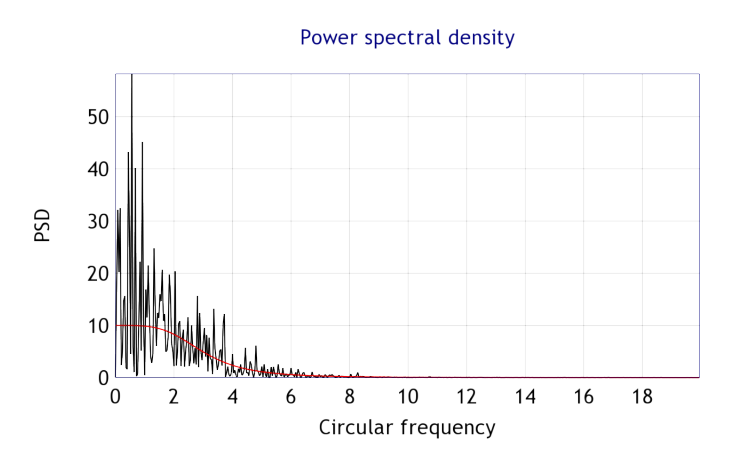

Figure 2: Comparison of sample PSD to target PSD